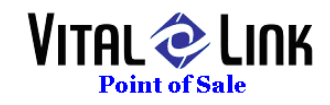

# **Internal Gift Card Program Set Up**

## **INI Settings**

INI settings exist for Gift Card processing. The following lines should be found in PROFITS.INI at ALL TERMINALS in your POS system, and the appropriate selection made for each setting.

[GCSystem]  $;0=$ none,1 = Profits, 2 = Mercury GCSystem=2

Note that these changes can be anywhere in the INI file, but as a default should be after:

[GCSystem] section has two which flags which control the internal Gift Card system.

#### AutoGenerateID=0

This controls whether or not a new customer gets a gift card number. The number they get is the CustID, an auto-number maintained in the CUSTOMER table. The account balance starts with \$0.

#### AllowNegativeBalance=1

This allows a gift card balance to go negative up to the overage amount for gift cards. A card with a negative balance can not be over tendered.

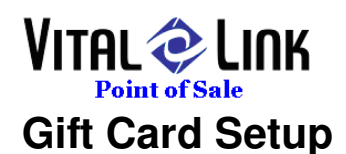

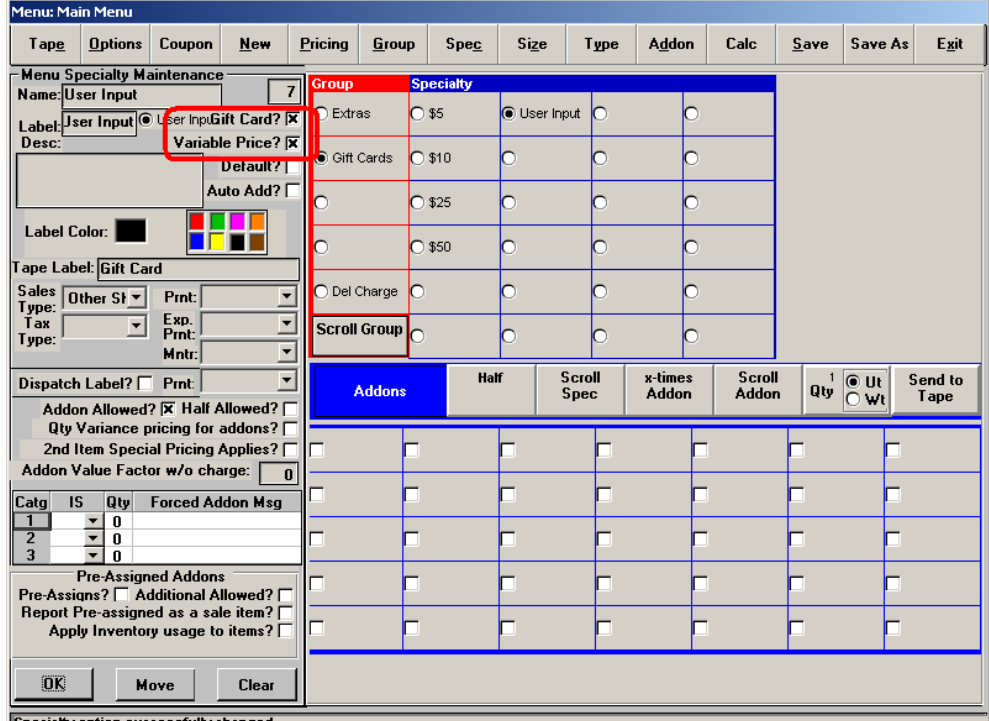

### **Menu.exe (Menu Painter) Changes for Gift Cards**

Gift cards can and should now be sold as menu items instead of cash receipts. Any number of Gift Card pre-set values and/or user defined values can be created. To facilitate this, 2 new fields have been added to Specialty definition:

- Gift Card? sets the specialty to gift card and triggers the appropriate Profits.exe interaction in live operation (note – Tape in Menu.exe/Menu Painter does NOT emulate functionality at this time).
- Variable Price Identifies whether a Gift Card will be pre-set priced using the Pricing panel in Menu Painter or will require user input for an amount when sold (note – this does NOT support open item non-gift card menu items at this time).
- A button with Gift Card? Selected but with a ZERO price will perform a balance inquiry automatically.

#### **Payment Method Setup for Gift Cards**

The Payment Method for Gift Cards MUST be set to a TYPE of GIFT CARD using the drop down box in the back office setup form.

Note: With release 178 it is NO LONGER necessary to look up a customer prior to accepting a Gift Card payment. This type of payment now provides an automatic form.

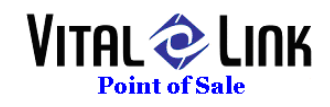

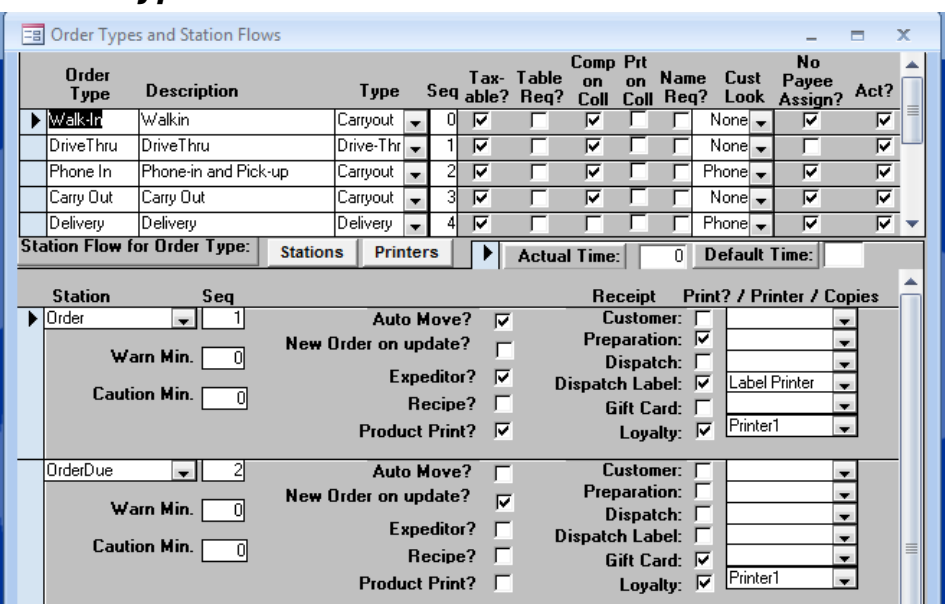

### **Order Type & Station flow for Gift Cards**

A new print function is supported for Gift Cards labeled "Gift Card". This function will automatically print a receipt show a cardholder their updated balance if printed at the conclusion of a transaction. Note that the same print out will ALSO show loyalty point balances.

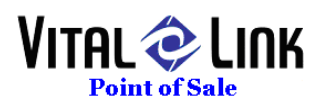

### **Gift Card Operations**

• New Scan GC on sale (Internal cards MUST be 8 digit numeric)

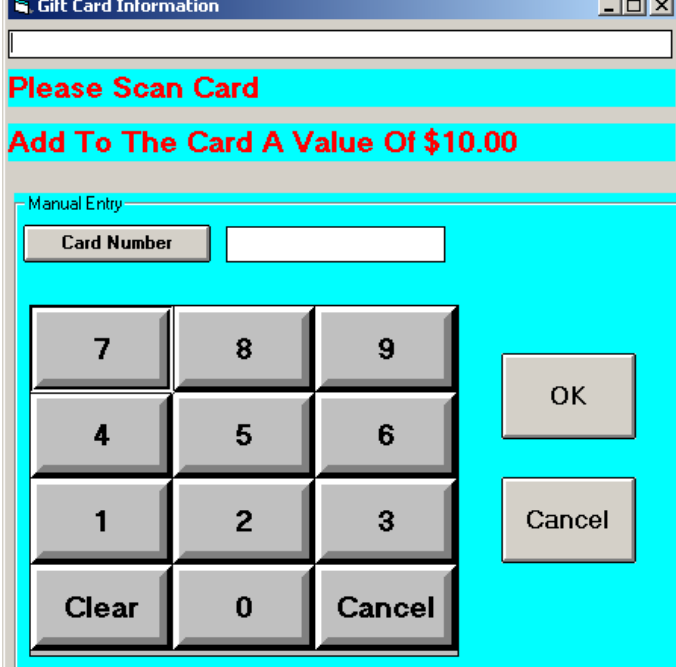

O Open amount/user defined amount at sale

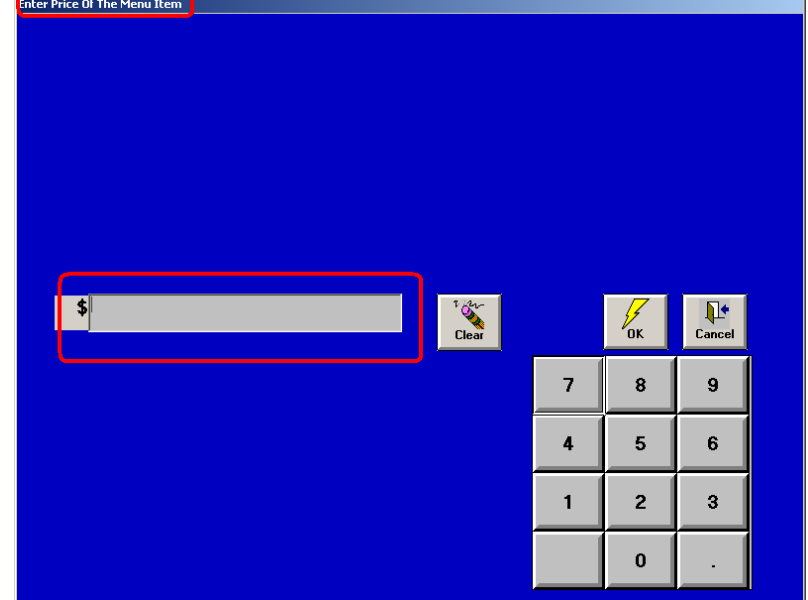

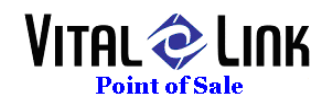

• New Scan GC on using GC as payment – It is no longer necessary to go through a customer look up to use a gift card as payment. Simply go to the "Collect" screen and select the Gift Card payment type you have defined.

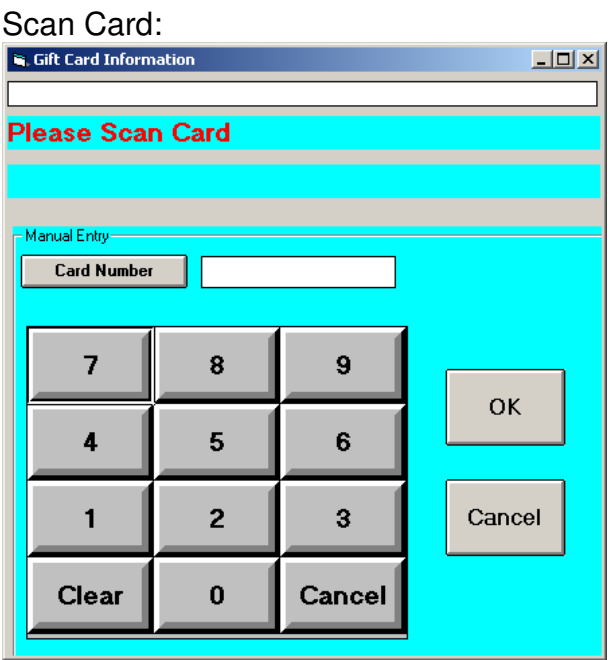

#### Result:

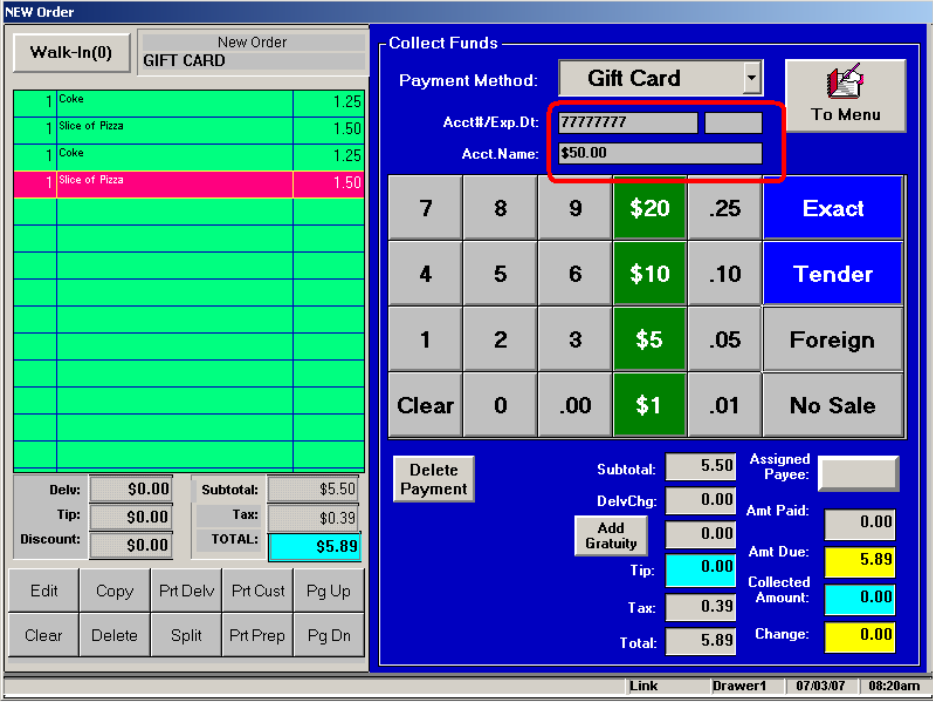

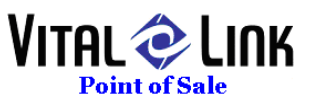

• New dialog if a GC is part tendered and then remainder of check is OVER tendered.

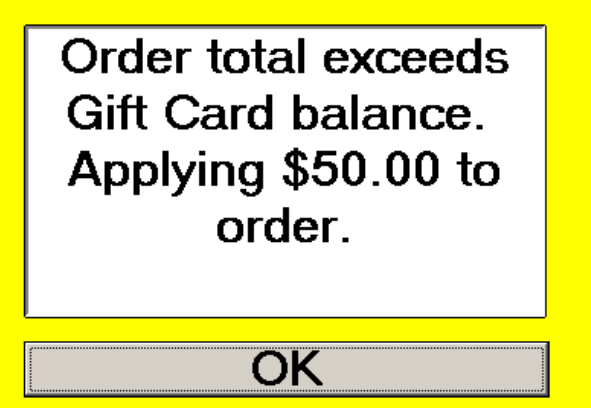

o If a sale amount exceeds a gift card balance, the scanned card will be used in full and the remaining balance due displayed

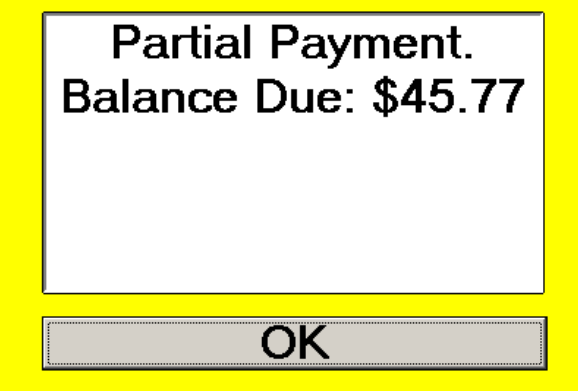

o If the secondary payment is greater than the balance due, the following dialog box will appear

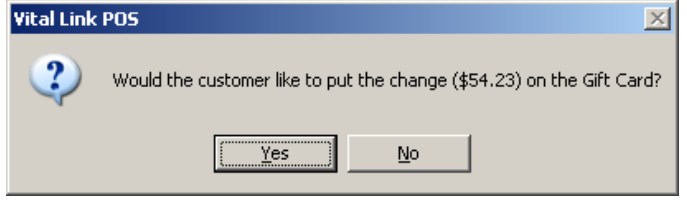

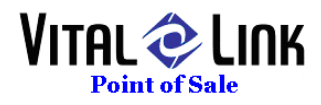

#### **Balance Inquiry:**

Touch the zero priced gift card button defined in menu painter (see above):

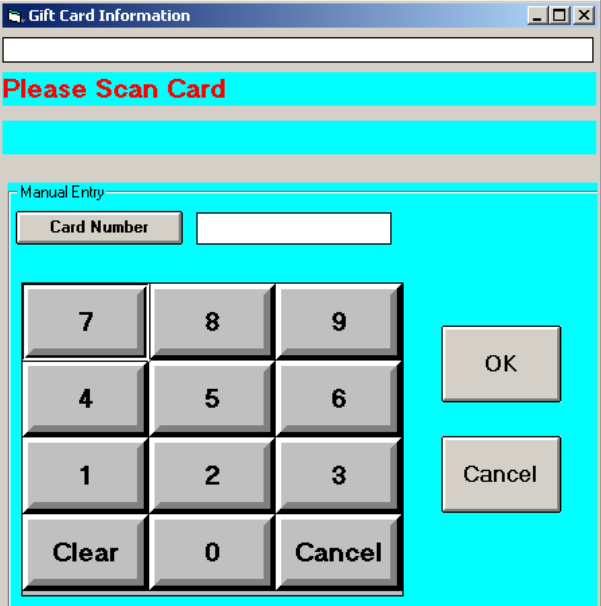

## Scan the card as requested:

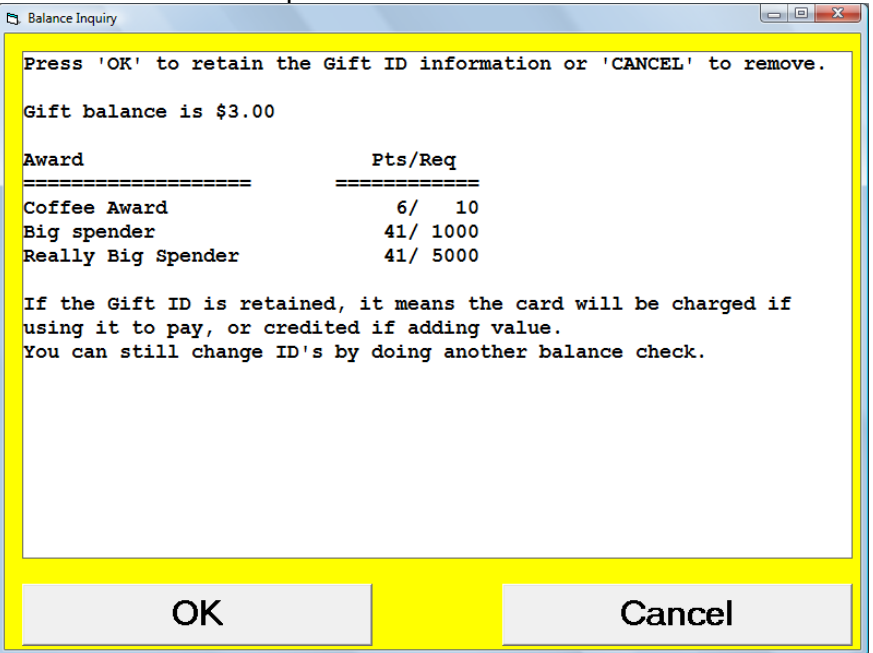

This display shows the customer:

- Gift card balance
- Points balance on any and all valid awards